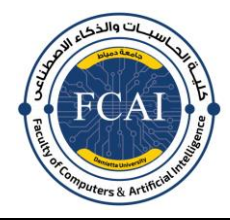

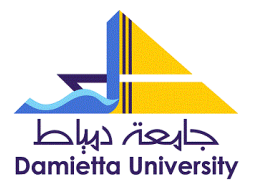

**كليــة احلاسبات والذكاء االصطناعى**

# ﴿**تعليمات هامــــة**﴾

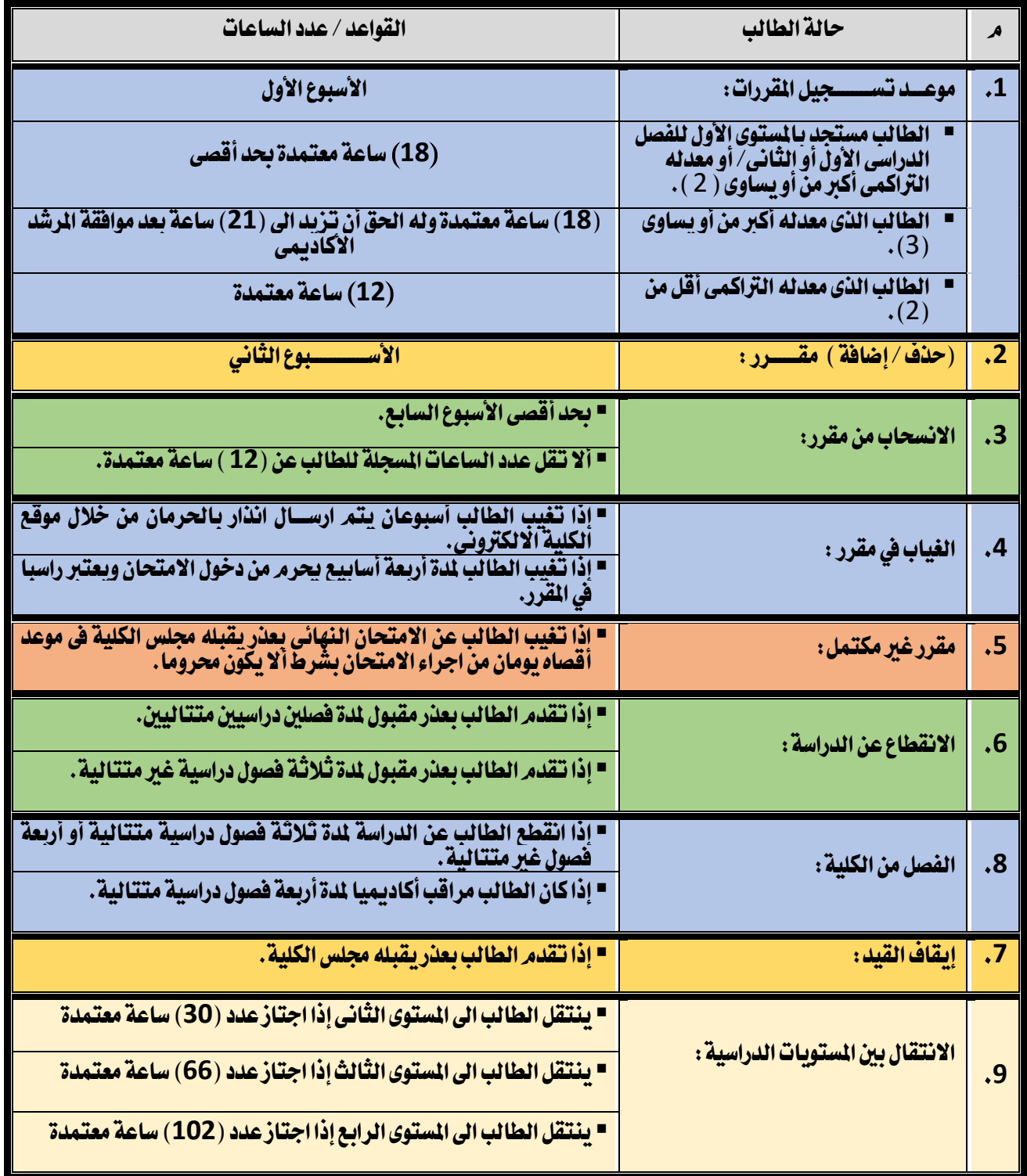

عميد الكلية

أ.د. وائل عبد القادر عوض

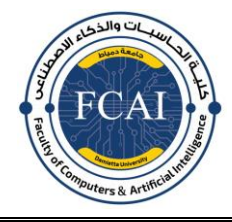

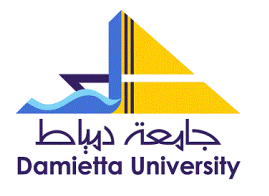

**كليــة احلاسبات والذكاء االصطناعى**

### ﴿**خطوات تسجيل املقررات** ﴾

- -1يقوم الطالب بطباعة مناذج التسجيل من موقع الكلية ( **EG.EDU.DU.CAI.WWW**) .
	- دفع المصروفات الدراسية بالكلية .  $\,$
	- -3 طباعة بيان احلالة للطالب من خالل نظام ابن اهليثم
- 4- يقوم الطلاب بالتواصل مع المرشد الأكاديمي وملئ النماذج وتوقيعها من المرشد الأكاديمي قبل بدء الدراسة .
- 5- يقوم الطلاب بالتسجيل خلال الأسبوع الأول من الدراسة على نظام ابن الهيثم ثم يقوم بحفظها وطباعة نموذج التسسجيل

من خلال الموقع بشرط ان تكون مطابقة للنموذج الورقي الموقع من الرشد الأكاديمي .

- 6- يقوم الطالب بالتوقيع على نموذج التسجيل ويستكمل توقيعات الرشد الأكاديمي، ووكيل الكلية لشئون التعليم والطلاب.
	- -7يقوم الطالب بتسليم نسخة لشئون الطالب ونسخة للمرشد األكادميى.
	- 8- يجوز الحنف والاضافة خلال الاسبوع الثاني بمعرفة المرشد الأكاديمي وفقا لنماذج خاصة بذلك.

عميد الكلية

أ.د. وائل عبد القادر عوض

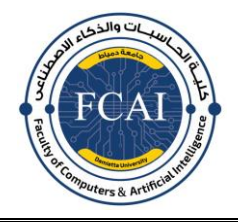

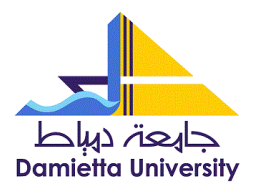

**كليــة احلاسبات والذكاء االصطناعى**

# ﴿ **استمارة تسجيل املقررات** ﴾

#### **الفصل الدراسى**-....................... **العام اجلامعى** 2022 **/** 2023 **م**

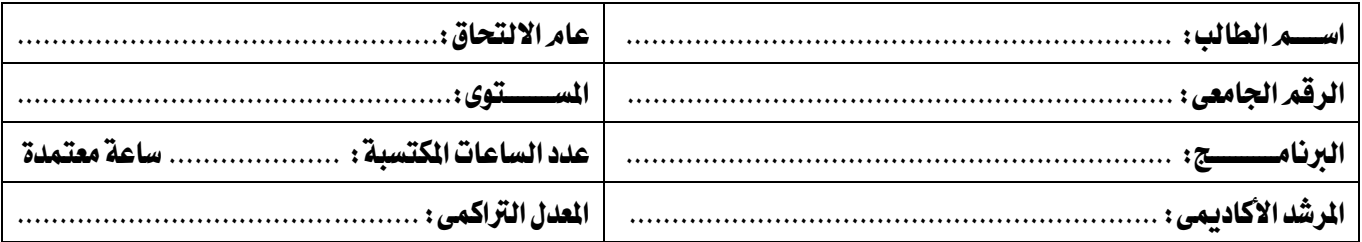

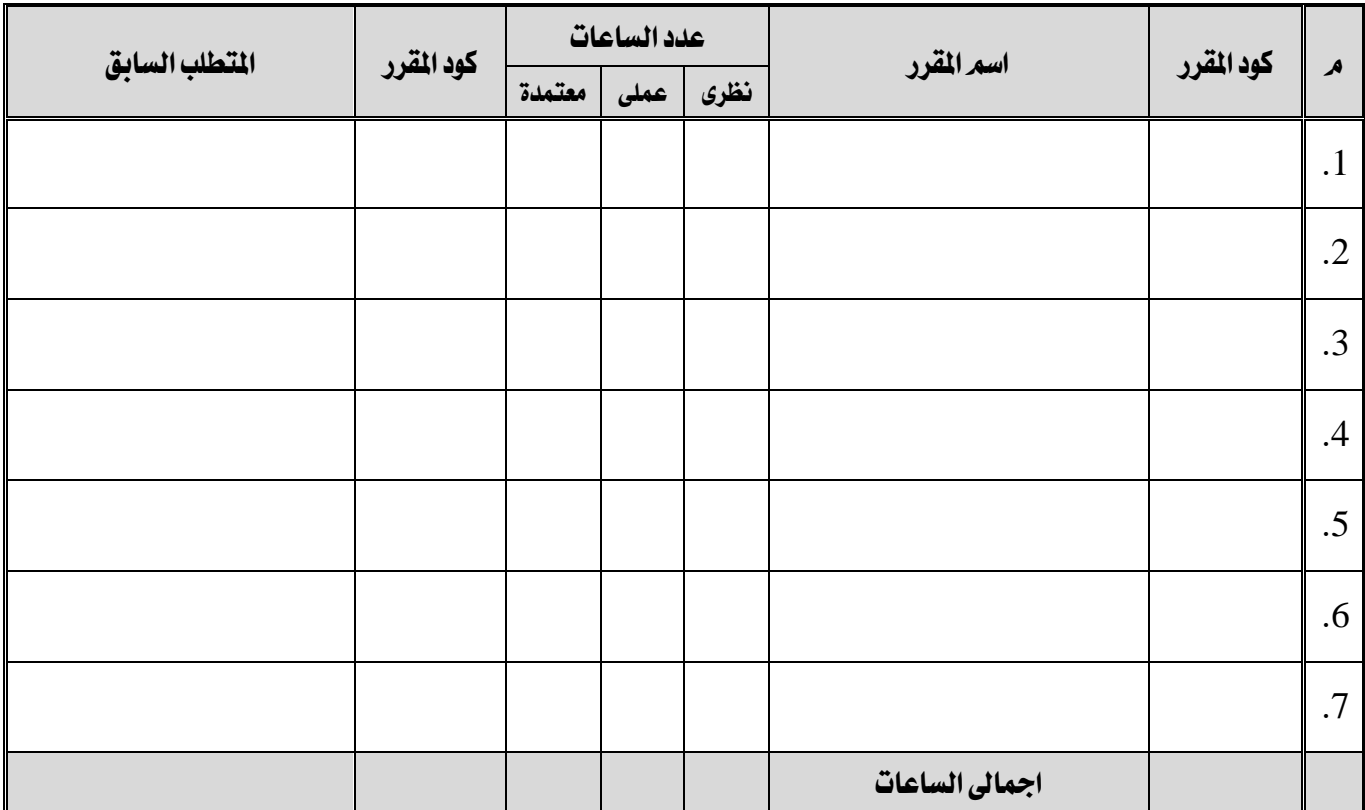

• يرفق بيان حالة الطالب مطبوع من نظام ابن اهليثم.

تحريراً في: / /

توقيع الطالب: ..................................... توقيع املرشد األكادميي: .....................................

وكيل الكلية لشئون التعليم والطالب أ.د. وائل عبد القادر عوض

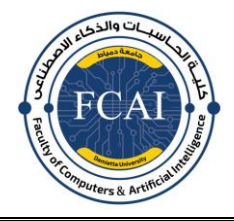

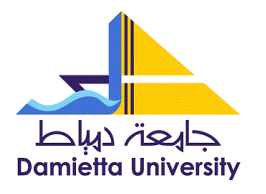

**كليــة احلاسبات والذكاء االصطناعى**

## ﴿**استمارة )احلذف/ اإلضافة(**﴾

#### **الفصل الدراسى**-....................... **العام اجلامعى** 2022 **/** 2023 **م**

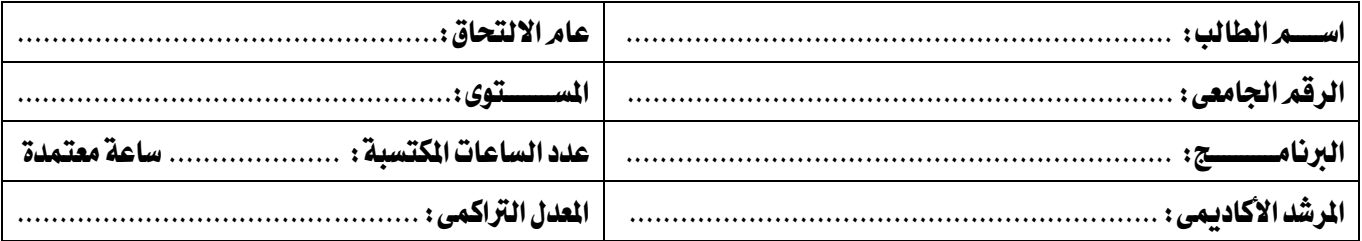

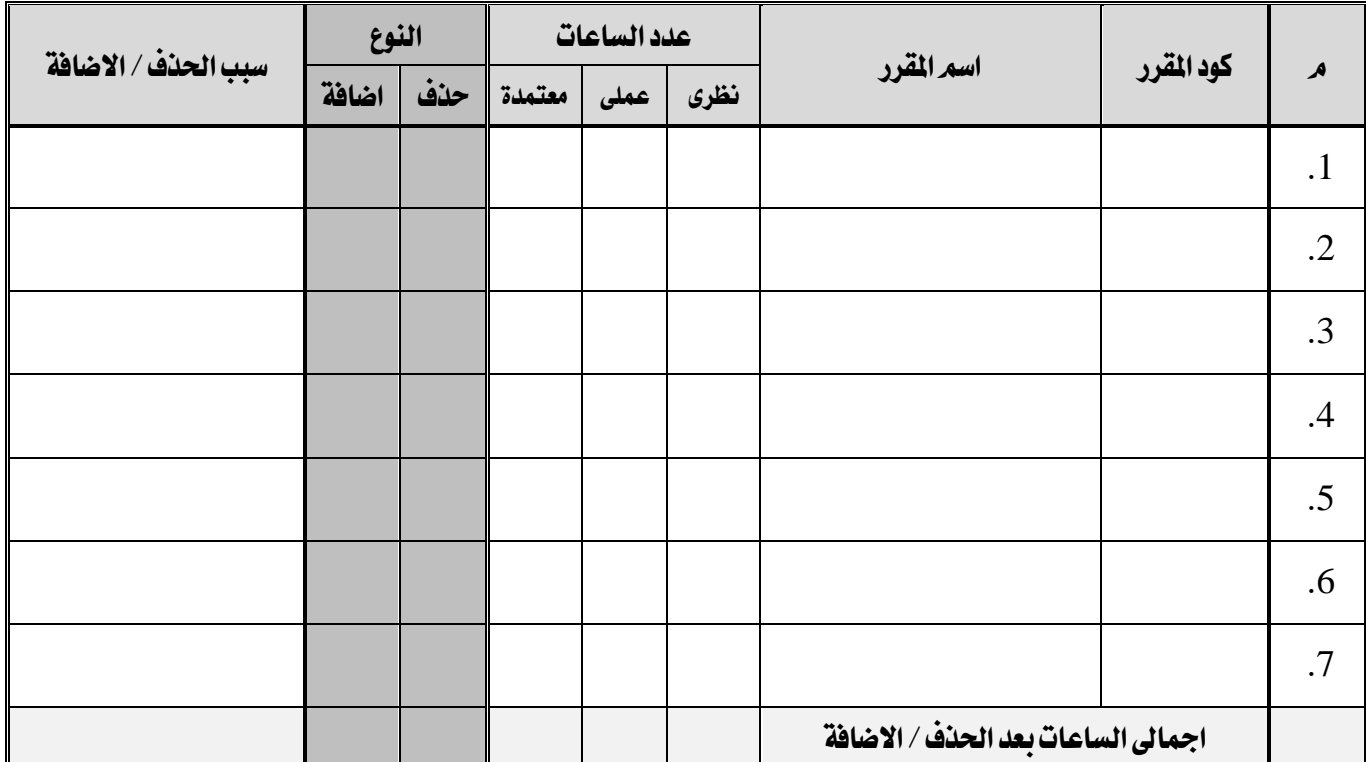

• يرفق صورة من استمارة تسجيل الطالب.

تحريراً في: / /

توقيع الطالب: ..................................... توقيع املرشد األكادميي: .....................................

وكيل الكلية لشئون التعليم والطالب أ.د. وائل عبد القادر عوض